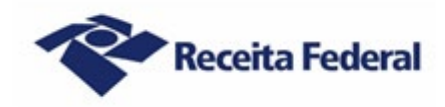

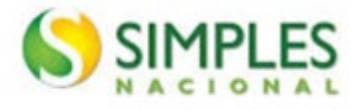

# **Exclusão do Simples Nacional - 2023 Perguntas e Respostas (Contribuinte)**

### **1. Pessoa jurídica optante pelo Simples Nacional pode ter débito?**

Não. A pessoa jurídica optante pelo Simples Nacional não pode ter débito, seja de natureza tributária ou de natureza não tributária, previdenciário ou não previdenciário, com as Fazendas Públicas Federal, Estaduais, do Distrito Federal ou Municipais, cuja exigibilidade não esteja suspensa, conforme previsto no inciso V do art. 17 da Lei Complementar nº 123, de 14 de dezembro de 2006.

### **2. O que acontece se a pessoa jurídica optante pelo Simples Nacional tiver débito?**

No âmbito federal, a pessoa jurídica ficará sujeita a receber da Secretaria Especial da Receita Federal do Brasil (RFB) uma mensagem de exclusão formalizando a intenção do fisco em promover a exclusão desse contribuinte do Simples Nacional. No corpo dessa mensagem de exclusão haverá dois links para o contribuinte acessar: o link para o "Termo de Exclusão" (TE), documento oficial que formaliza o procedimento de exclusão, e o link para o "Relatório de Pendências", documento em que são listados todos os débitos exigíveis do contribuinte com a Fazenda Pública Federal.

### **3. Contribuinte Microempreendedor Individual (MEI) pode ser excluído do Simples Nacional por débito?**

Sim. Para ser optante pelo sistema de recolhimento em valores fixos mensais dos tributos abrangidos pelo Simples Nacional (Simei), o Empresário Individual deve, necessariamente, ser optante pelo Simples Nacional. Portanto, caso o MEI possua débitos, será excluído do Simples Nacional e, automaticamente, desenquadrado do Simei. No âmbito federal, ficará sujeito a receber da Secretaria Especial da Receita Federal do Brasil (RFB) uma mensagem de exclusão formalizando a intenção do fisco em promover a exclusão desse contribuinte do Simples Nacional. No corpo dessa mensagem de exclusão haverá dois links para o contribuinte acessar: o link para o "Termo de Exclusão" (TE), documento oficial que formaliza o procedimento de exclusão, e o link para o "Relatório de Pendências", documento em que são listados todos os débitos exigíveis do contribuinte com a Fazenda Pública Federal.

#### **4. Como é realizado o envio da mensagem de exclusão ao contribuinte devedor?**

A RFB encaminha a mensagem de exclusão unicamente via Domicílio Tributário Eletrônico do Simples Nacional (DTE-SN). Portanto, o contribuinte optante pelo Simples Nacional ou pelo Simei deverá acessar o DTE-SN na internet a fim de tomar ciência do TE e verificar o Relatório de Pendências com seus débitos.

## **5. O que é Domicílio Tributário Eletrônico do Simples Nacional (DTE-SN)?**

O DTE-SN é uma caixa postal eletrônica, disponível no Portal do Simples Nacional, que permite aos contribuintes optantes pelo Simples Nacional e pelo Simei consultarem as comunicações eletrônicas disponibilizadas pelos órgãos de administração tributária da União (RFB), Estados, Distrito Federal e Municípios. Trata-se de um meio eletrônico oficial de comunicação entre os fiscos e tais contribuintes. A ciência dada pelo DTE-SN aos optantes pelo Simples Nacional e Simei será considerada pessoal para todos os efeitos legais.

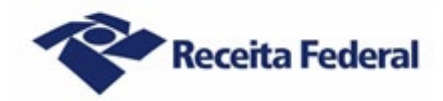

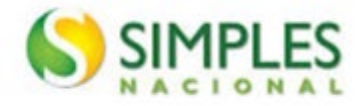

## **6. Qual a fundamentação legal do Domicílio Tributário Eletrônico do Simples Nacional (DTE-SN)?**

A fundamentação legal do DTE-SN é a seguinte:

a) Lei Complementar nº 123, de 2006, art. 16, §§ 1º-A a 1º-D, e art. 29, § 6º, inciso II; e

b) Resolução CGSN nº 140, de 22 de maio de 2018, art. 122.

### **7. O contribuinte optante pelo Simples Nacional ou pelo Simei precisa optar pelo DTE-SN?**

Não. Todos os contribuintes optantes pelo Simples Nacional ou pelo Simei são obrigatória e automaticamente optantes pelo DTE-SN, não havendo possibilidade de requererem que sejam comunicados por outro meio.

## **8. Onde os contribuintes optantes pelo Simples Nacional e pelo Simei acessarão o seu DTE-SN a fim de tomar ciência do TE e dos seus débitos?**

O contribuinte poderá acessar o TE do Simples Nacional em 2 (dois) ambientes:

a) no Portal do Simples Nacional na internet; ou

b) no Portal do Centro Virtual de Atendimento (e-CAC) no site da Receita Federal na internet.

No Portal do Simples Nacional, o acesso será por código de acesso. No Portal e-CAC, a empresa poderá acessar via código de acesso ou via Gov.BR, desde que possua conta nível prata ou ouro ou certificado digital.

O código de acesso gerado pelo Portal do Simples Nacional não é válido para acesso ao Portal e-CAC, e vice-versa.

## **9. Qual o caminho para o contribuinte acessar o seu DTE-SN a fim de tomar ciência do TE e dos seus débitos?**

a) Pelo Portal do Simples Nacional na Internet:

- Contribuinte optante pelo Simples Nacional: acesse o Portal do Simples Nacional na internet > "Simples/Serviços" > "Comunicações" > "Domicílio Tributário Eletrônico do Simples Nacional". Após inserir os dados de acesso, o DTE-SN será automaticamente aberto. Ao clicar sobre o título correspondente ao Termo de Exclusão do Simples Nacional, será exibido o teor da mensagem com os links "Termo de Exclusão" e "Relatório de Pendências", que deverão ser clicados para que se tenha acesso a esses documentos, podendo imprimi-los ou salvá-los;
- Contribuinte optante pelo Simei: acesse o Portal do Simples Nacional na internet > "Simei/Serviços" > "Comunicações" > "Domicílio Tributário Eletrônico do Simples Nacional e MEI". Após inserir os dados de acesso, o DTE-SN será automaticamente aberto. Ao clicar sobre o título correspondente ao Termo de Exclusão do Simples Nacional, será exibido o teor da mensagem com os links "Termo de Exclusão" e "Relatório de Pendências", que deverão ser clicados para que se tenha acesso a esses documentos, podendo imprimi-los ou salvá-los;

b) Pelo Portal e-CAC do site da RFB na internet: acesse o Site da RFB na internet > menu "Canais de Atendimento" > " Portal e-CAC" > "Acessar o e-CAC". A pessoa jurídica deve acessar mediante código de acesso ou via Gov.BR, desde que possua conta nível prata ou ouro ou certificado digital. Na tela inicial

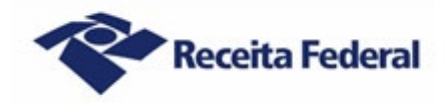

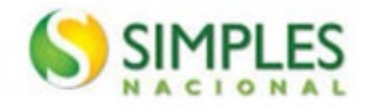

(menu) do e-CAC deverá clicar em "Acesse a sua Caixa Postal" (canto superior direito) e, em seguida, sobre o título correspondente ao Termo de Exclusão do Simples Nacional. Será exibido o teor da mensagem com os links "Termo de Exclusão" e "Relatório de Pendências", que deverão ser clicados para que se tenha acesso a esses documentos, podendo imprimi-los ou salvá-los.

O código de acesso gerado pelo Portal do Simples Nacional não é válido para acesso ao Portal do e-CAC, e vice-versa.

## **10. Como o contribuinte deve proceder para regularizar os débitos constantes do Relatório de Pendências?**

O contribuinte deve regularizar a totalidade dos seus débitos mediante pagamento à vista ou parcelamento, ou ainda, exclusivamente para débitos inscritos em Dívida Ativa Da União (DAU), por meio de transação, conforme disposto no último edital PGDAU vigente.

Para obter informações mais detalhadas sobre como regularizar os débitos, o contribuinte deve observar as orientações constantes do seguinte *link* na Internet:

[https://www.gov.br/receitafederal/pt-br/assuntos/orientacao-tributaria/cobrancas-e-](https://www.gov.br/receitafederal/pt-br/assuntos/orientacao-tributaria/cobrancas-e-intimacoes/orientacoes-para-regularizacao-de-pendencias-simples-nacional)

[intimacoes/orientacoes-para-regularizacao-de-pendencias-simples-nacional](https://www.gov.br/receitafederal/pt-br/assuntos/orientacao-tributaria/cobrancas-e-intimacoes/orientacoes-para-regularizacao-de-pendencias-simples-nacional)

Em se tratando de débito no âmbito da RFB decorrente de erro no preenchimento da Declaração Anual do Simples Nacional (DASN) ou do Programa Gerador do Documento de Arrecadação do Simples Nacional – Declaratório (PGDAS-D), basta transmitir uma declaração retificadora corrigindo as informações, em sua totalidade, para que a situação fique regularizada, não sendo necessária a formalização de processo de contestação. Aguardar em torno de 5 (cinco) dias úteis a fim de verificar na situação fiscal se os débitos continuam exigíveis ou não.

Quando se tratar de débito no âmbito da Procuradoria-Geral da Fazenda Nacional (PGFN) decorrente de erro no preenchimento da DASN ou do PGDAS-D, o contribuinte deverá solicitar, no site Regularize da PGFN, revisão de débito inscrito em dívida ativa e apresentar contestação à exclusão do Simples Nacional na RFB, conforme descrito no item 17.

# **11. Quanto tempo o contribuinte dispõe para regularizar a totalidade dos débitos constantes do Relatório de Pendências e não ser excluída do Simples Nacional?**

O contribuinte deverá regularizar a totalidade dos seus débitos constantes do Relatório de Pendências dentro do prazo de 30 (trinta) dias contados da ciência do TE.

## **12. Em que data se dará a ciência do TE?**

a) se o contribuinte efetuar a consulta ao teor do TE dentro do prazo de 45 (quarenta e cinco) dias contados da data da disponibilização desse termo no DTE-SN: no dia em que efetuar a consulta ao teor do TE. Caso a consulta ao teor do TE seja efetuada dentro do prazo de 45 (quarenta e cinco) dias contados da data da disponibilização desse termo no DTE-SN, porém em dia NÃO útil, a ciência se dará no 1º (primeiro) dia útil seguinte ao da consulta;

b) se o contribuinte NÃO efetuar a consulta ao teor do TE dentro do prazo de 45 (quarenta e cinco) dias contados da data da disponibilização desse termo no DTE-SN: automaticamente no 45º (quadragésimo quinto) dia contado da data da disponibilização do TE no DTE-SN (ciência presumida realizada pelo decurso do prazo).

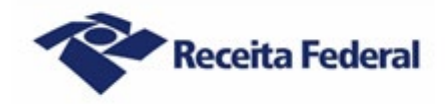

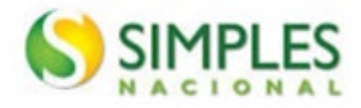

A ciência dada pelo DTE-SN aos optantes pelo Simples Nacional e pelo Simei será considerada pessoal para todos os efeitos legais.

## **13. O que acontece se o contribuinte regularizar a totalidade dos seus débitos dentro do prazo de 30 (trinta) dias contados da data da ciência do TE?**

O contribuinte não será excluído do Simples Nacional.

## **14. O contribuinte precisa se dirigir a uma unidade de atendimento da Receita Federal do Brasil para comunicar a regularização da totalidade dos seus débitos?**

Não. Caso a totalidade dos débitos constantes do Relatório de Pendências sejam regularizados no prazo de 30 (trinta) dias contados da data da ciência do TE, a exclusão do Simples Nacional tornar-se-á automaticamente sem efeito, não precisando o contribuinte adotar qualquer procedimento. Os sistemas internos da RFB tratarão do cancelamento da exclusão de forma automática, não havendo necessidade de comparecimento a uma unidade de atendimento.

### **15. O que acontece se o contribuinte não regularizar a totalidade dos seus débitos dentro do prazo de 30 (trinta) dias contados da data da ciência do TE?**

O contribuinte será excluído de ofício do Simples Nacional com efeitos a partir do dia 1º de janeiro de 2024. Até 31 de dezembro de 2023, o contribuinte continuará optante pelo Simples Nacional ou pelo Simei e deverá agir como tal.

### **16. O contribuinte excluído do Simples Nacional poderá solicitar nova opção em janeiro de 2024?**

Sim. Não há impedimento legal para que o contribuinte solicite nova opção em janeiro de 2024, ocasião na qual serão realizadas novas verificações de pendências. Entretanto, não será possível solicitar nova opção caso tenha impugnado o TE, pois essa ação suspende a exclusão e o contribuinte permanece optante pelo regime até que haja a decisão definitiva, podendo essa, inclusive, ser desfavorável ao contribuinte.

#### **17. Como fazer para apresentar impugnação contra o TE do Simples Nacional?**

O representante da pessoa jurídica ou do Microempreendedor Individual, caso tenha fundadas razões contra a sua exclusão do Simples Nacional, deve protocolizar abertura de processo:

1) via internet, por meio do portal e-CAC, mediante abertura de processo e juntada de documento disponíveis no serviço "Solicitar Serviço via Processo Digital" do menu Processos Digitais, área SIMPLES NACIONAL e MEI, serviço Contestar a exclusão de ofício do Simples Nacional;

2) **em casos de indisponibilidade comprovada dos sistemas informatizados da RFB que impeçam a transmissão de documentos por meio do e-CAC**, mediante agendamento, em qualquer unidade de atendimento da Receita Federal do Brasil, conforme disposto na IN RFB Nº 2022 de 16 abril de 2021, com entrega da documentação, exclusivamente, em formato digital (entrada USB), com assinatura qualificada ou avançada.

Em ambos os casos, deve-se apresentar os seguintes documentos:

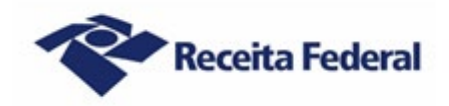

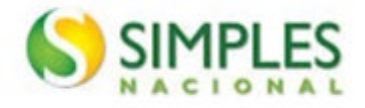

a) petição por escrito dirigida à Delegacia da Receita Federal do Brasil de Julgamento (DRJ) de sua jurisdição, ou o "Modelo de impugnação da exclusão do Simples Nacional", disponível no site da RFB na Internet;

b) cópia do TE;

c) cópia do Relatório de Pendências;

d) documento que permita comprovar que o requerente/outorgante, exceto o procurador digital, tem legitimidade para solicitar a impugnação, como, por exemplo, ato constitutivo (contrato social, estatuto e ata) e, se houver, da última alteração;

e) se for o caso, procuração particular ou pública e documento de identificação do procurador (obs.: a assinatura por certificado digital no e-CAC, assim como o uso de procuração digital dispensam a necessidade de juntar documentos de identificação e outra forma de procuração, respectivamente); f) documentos que comprovem suas alegações.

**Observação:** a juntada de documentos deverá ser feita em arquivos separados e classificados por tipo.

## **18. Caso o contribuinte elimine (apague) do DTE-SN a mensagem que contém o TE e o Relatório de Pendências, onde obter a 2ª (segunda) via desses documentos?**

O contribuinte deverá solicitar a segunda via do TE e do Relatório de Pendências acessando via Gov.BR, com certificado digital, ou por meio de conta nível prata ou ouro, o serviço "Regularização de Impostos" > "Regularizar débitos do Simples Nacional e MEI" disponível via ChatRFB do Portal e-CAC.

### **19. Qual o cuidado que os profissionais de contabilidade e os contribuintes optantes pelo Simples Nacional e Simei devem ter em relação ao DTE-SN?**

Os profissionais de contabilidade e os optantes pelo Simples Nacional ou pelo Simei devem criar o hábito de, periodicamente, acessar (consultar) o DTE-SN a fim de verificar a existência de algum documento disponibilizado. A não realização de consulta periódica ao DTE-SN poderá acarretar a exclusão do contribuinte do Simples Nacional.